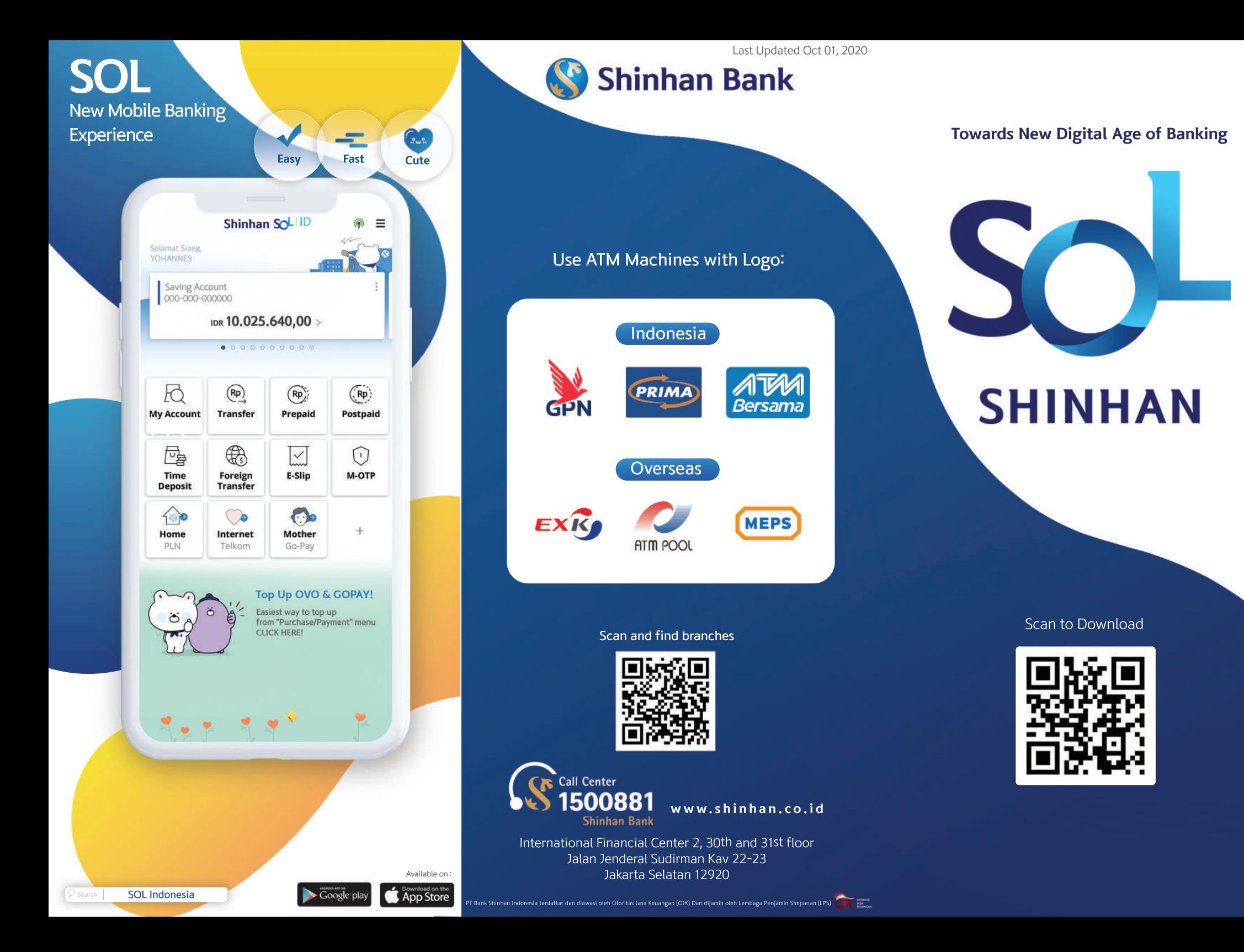

## **SHINHAN SOL**

### **PRODUCT AND SERVICE**

## **HOW TO USE**

# EASY

- OTP is not needed to make transaction, simply use 6 digit PIN
- Share E-Slip via Whatsapp messenger or SMS

## $\overline{\phantom{a}}$  FAST

- Experience the quick way of login Biometric, pattern or just 6 digit number
- Setup preferred menu and quick transaction on main menu. Futhermore, widget transfer is possible from home screen

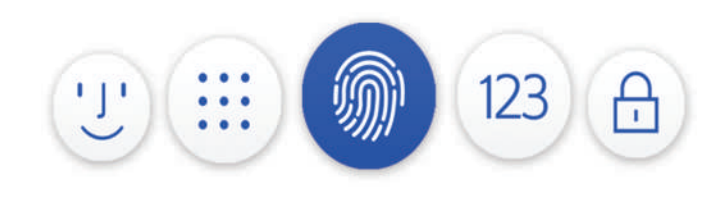

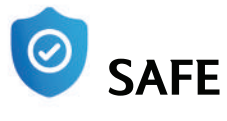

- SOL can be used in 1 device only
- 24 hours freeze period after the user is activated on other device

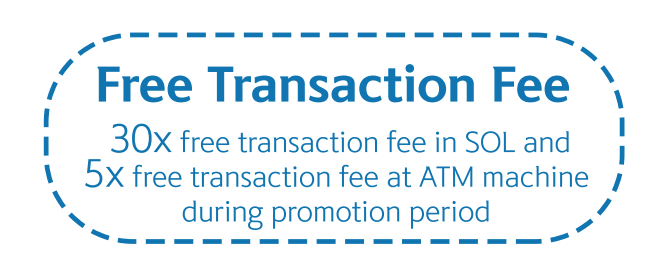

### **TRANSFER**

- ❖ Domestic Transfer
	- Online (Real time 24 hours)
	- SKN/RTGS (Business day 8 AM 2 PM)
	- Phone Number Transfer

#### ❖ Foreign Currency Transfer

 $\bullet$  Overseas Transfer

Up to 80% Discounted exchange rate For more detail

Transfer to:

USD | AUD | EUR | SGD | HKD | JPY

• FX Transfer Within Shinhan Available between IDR and USD account

### **BILL PAYMENT**

#### ❖ Prepaid & Postpaid

- · Postpaid: Telkompay, Telkomsel Halo, PLN Postpaid
- · Prepaid: PLN Prepaid, Telkomsel, XL, Tri, Smartfren

#### **\*Top Up & Online Payment**

· Top-up: Gopay and OVO

#### **MPN**

❖ Credit Cards

### **Online Time Deposit**

- · Minimum IDR 1,000,000 / USD 100
- . No opening fee
- . No cancellation penalty
- Competitive interest rate

(Interest rate can be changed according to Bank regulation)

1. Download 'Shinhan SOL' from: Play Store (Android) App Store (IOS)

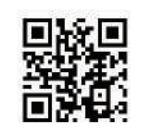

#### 2. Open SOL and enter User ID & Password

- Use existing user ID and Password
- Or visit branch to register SOL banking

#### 3. Enter SMS OTP and create 6 digit M-OTP PIN

#### 4. Experience convenient functions:

- For easy login use "Change Login Method", Choose among fingerprint, face recognition (For Iphone x above), simple password and pattern
- Register Widget Transfer
	- a. Click  $\equiv$  and choose "Transfer" menu
	- b. Click "Manage Quick Transaction"
	- c. Click "Register" or click ": " from list & "Register shortcut menu"

How register Widget Transfer

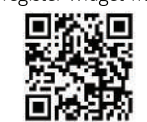

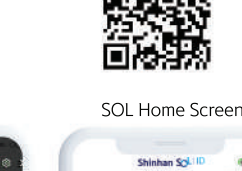

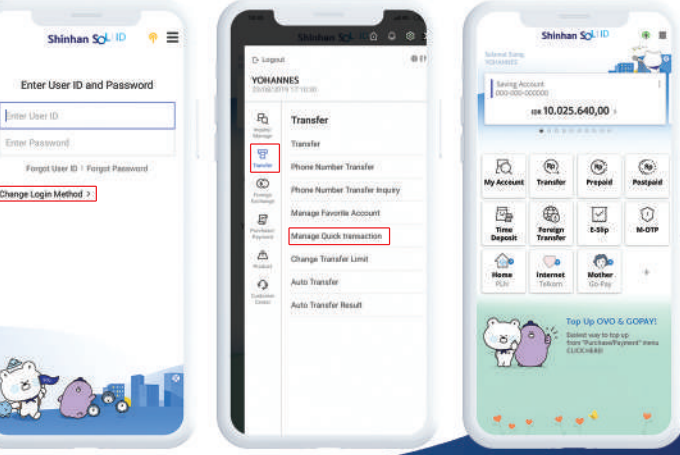

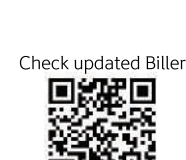

Check updated rate

Change Login Method

Widget Transfer